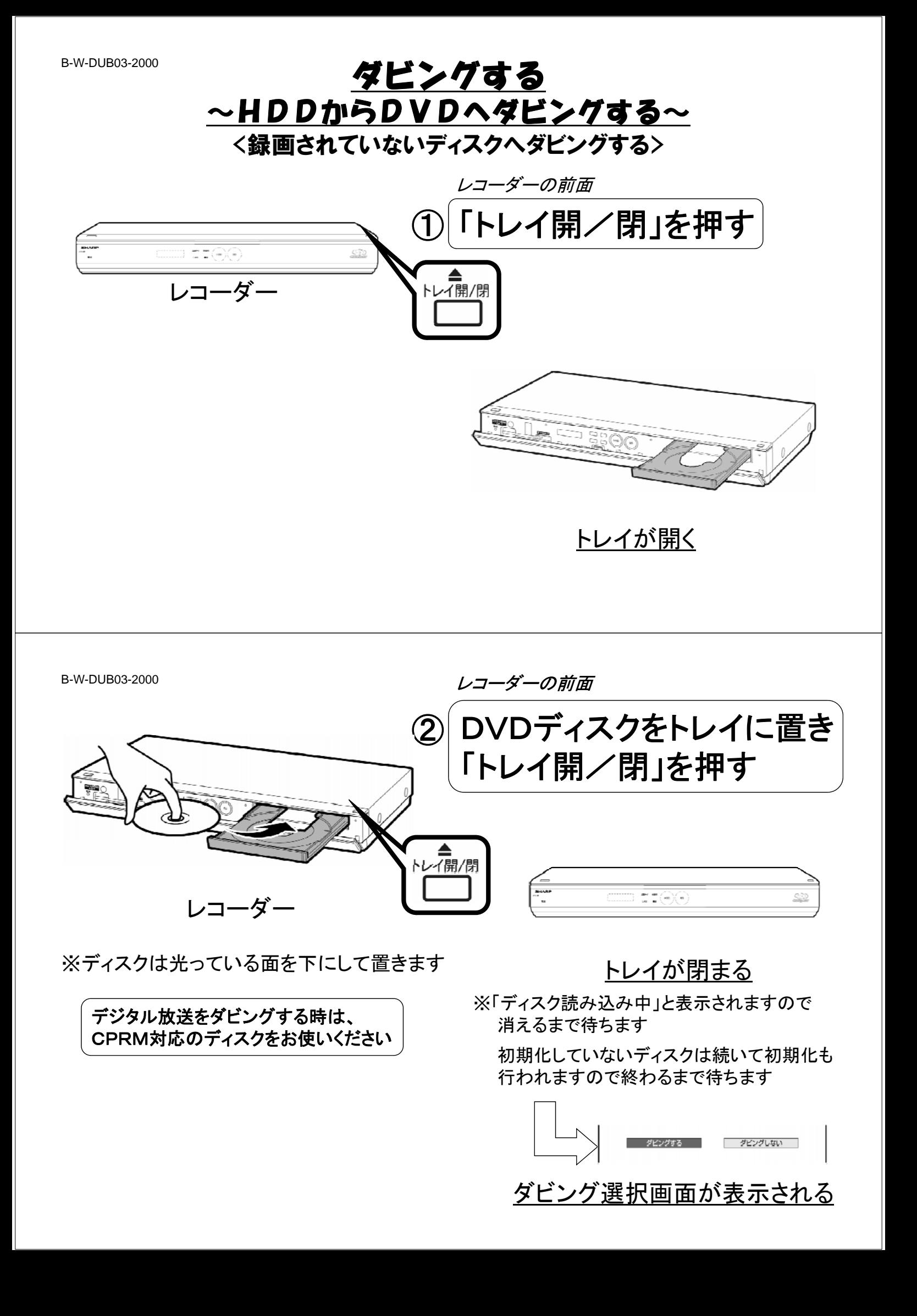

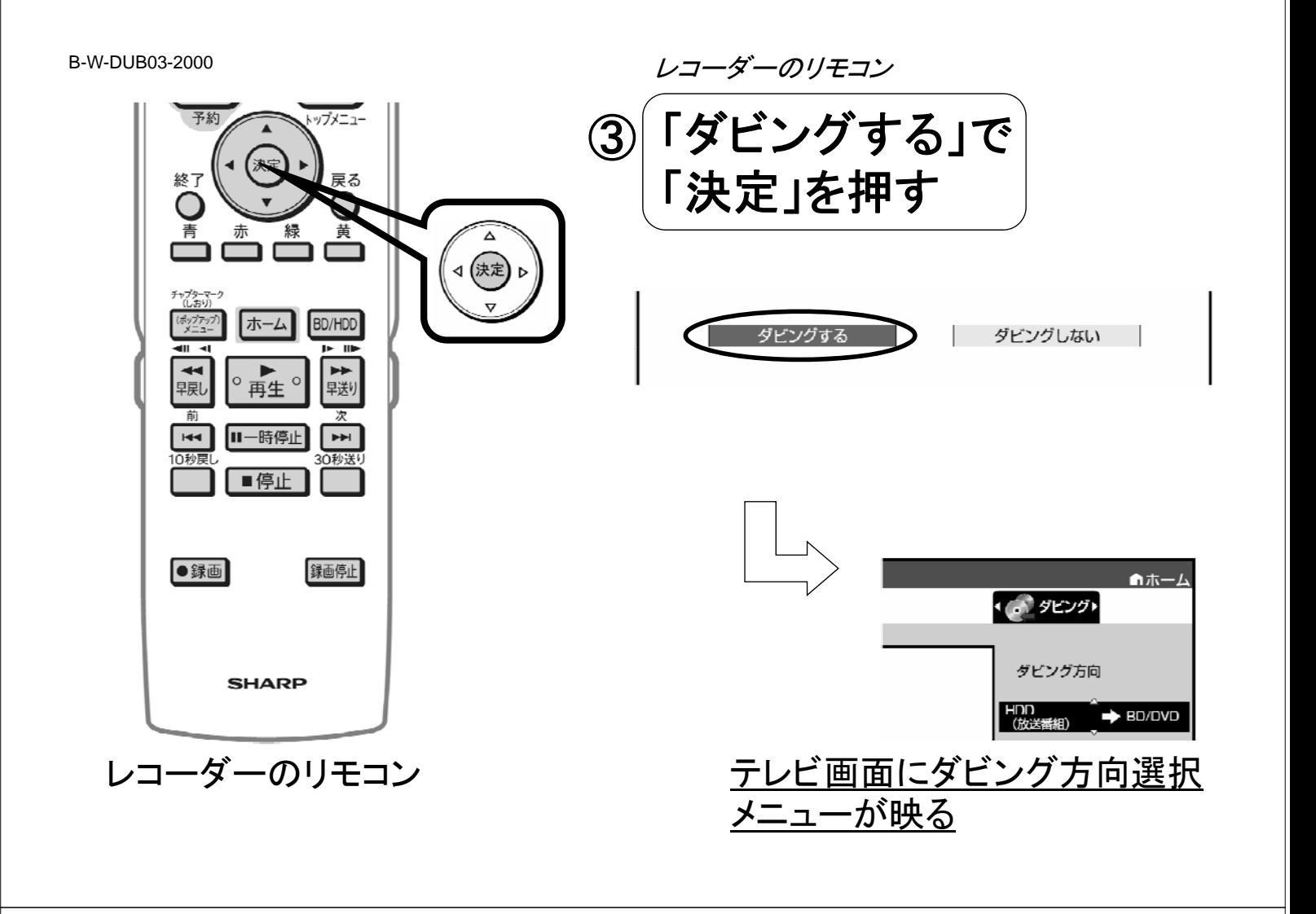

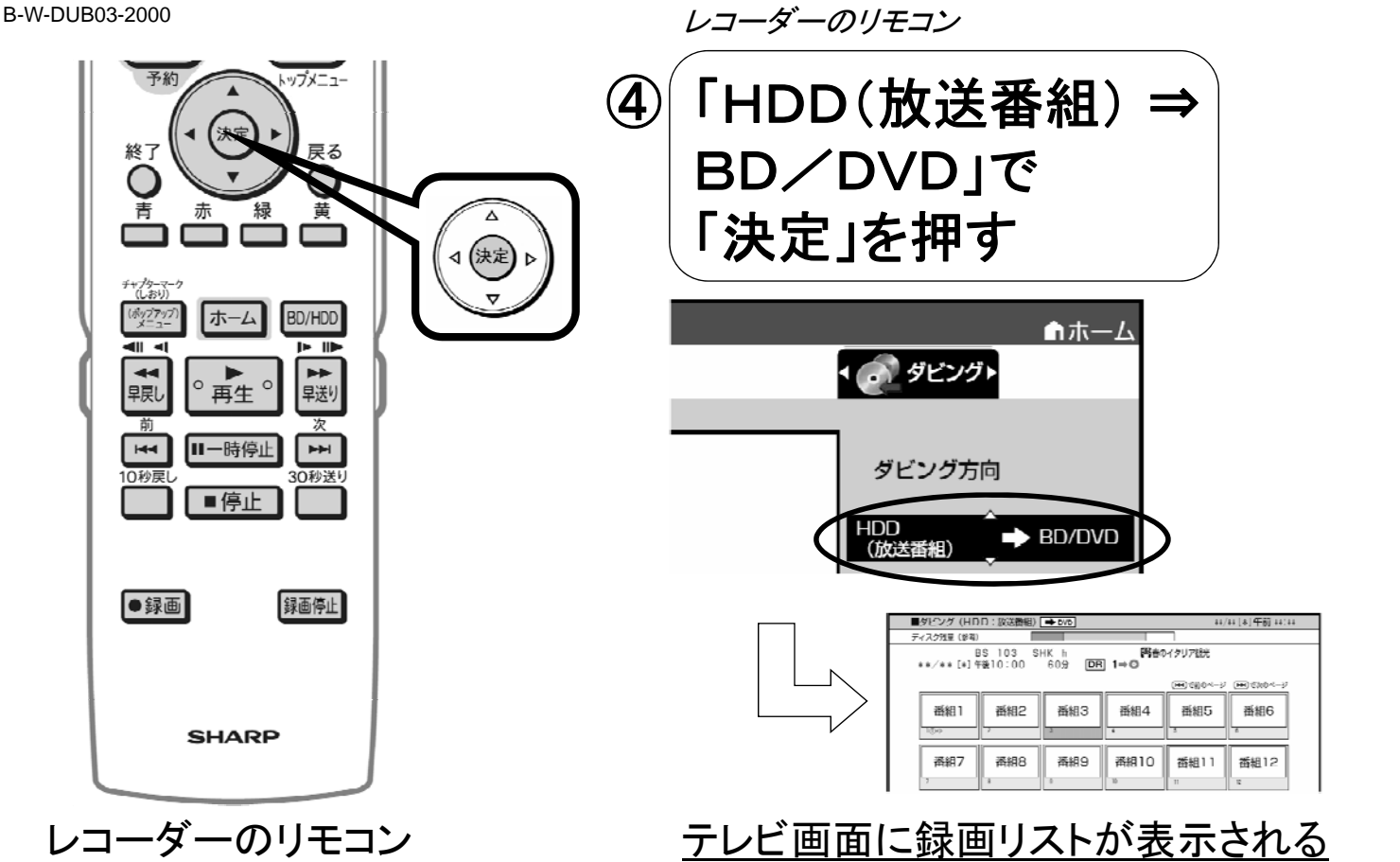

B-W-DUB03-2000

トップメニュー ⑤ 三角矢印の上下左右で 終了 戸ス ダビングする番組を選び O 青 「黄」を押す (決定 (ポップアッ<br>メニュ ホーム BD/HDD ※番組を選び「黄」を押す操作を繰り返すことで、  $\overline{P}$ 一度に50番組まで選べます  $\circ$  再生 $\circ$  $\blacktriangleright$ 早戻し 早送り ※チャプター毎にダビングする場合は番組を選び 黄 「赤」を押して「チャプター単位」に切り換えます 1→ 11-時停止 → 0秒层 0秒送り ■停止 ■ダビング (HDD:放送番組) | → DVD  $\frac{1}{2}$  (  $\frac{1}{2}$   $\frac{1}{2}$ ディスク残量 (参考) - RS 103 SHK h - 腎精のイタリア観光<br>\*\*/\*\*[\*]午後10:00 60分 <mark>DR</mark> 1⇒◎ ●録画 録画停止 [#4]で前のページ [144]で次のページ 番組1 番組2 悉組3 番組4 悉知5 **番組6**  $(1)$ 番組9 番組10 番組7 番組8 番組11 番組12 **SHARP** レコーダーのリモコン アンチャング 選んだ番組に ① が付き、 以降順に2→ (3) ・・が付く

レコーダーのリモコン

B-W-DUB03-2000

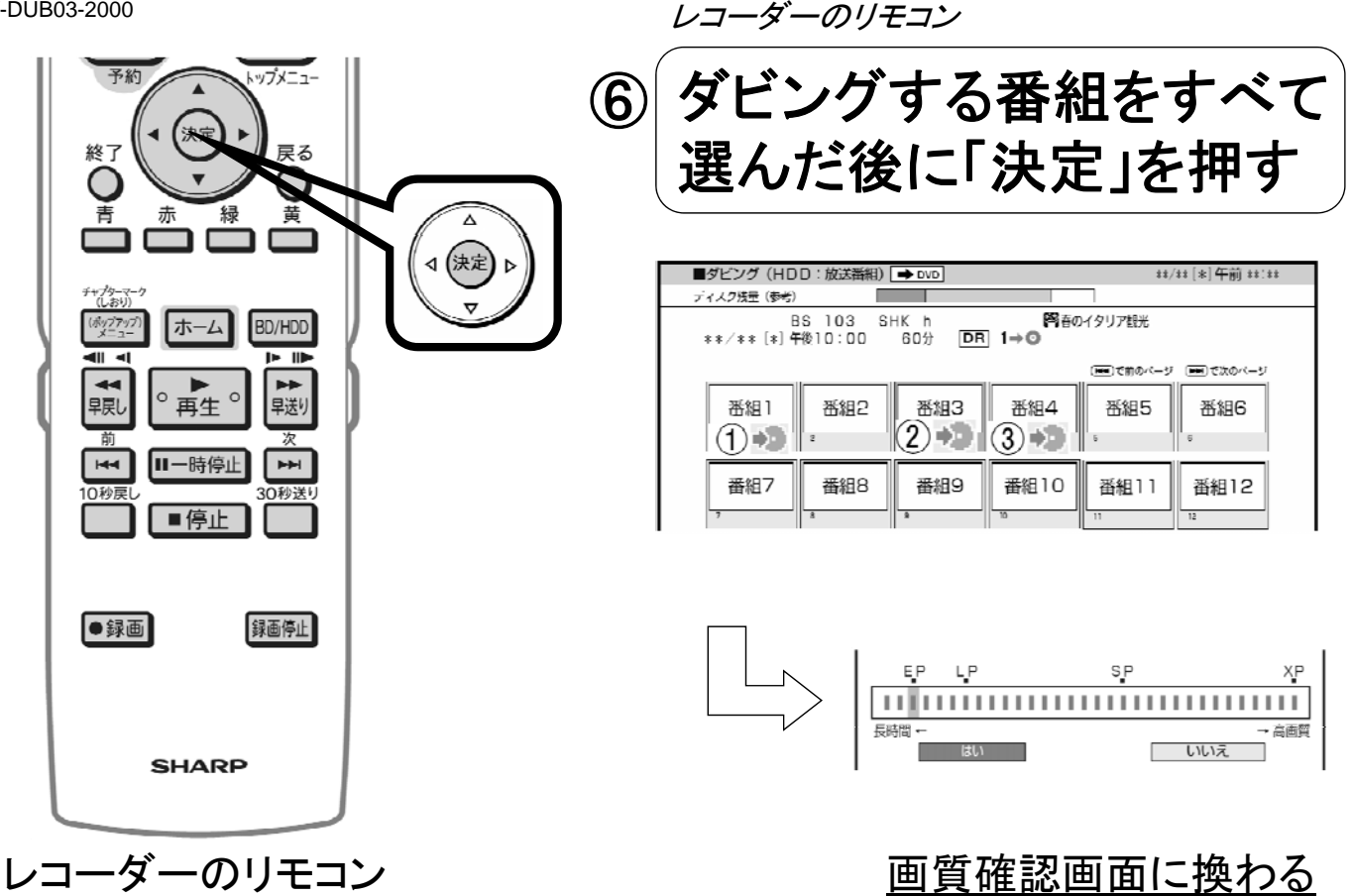

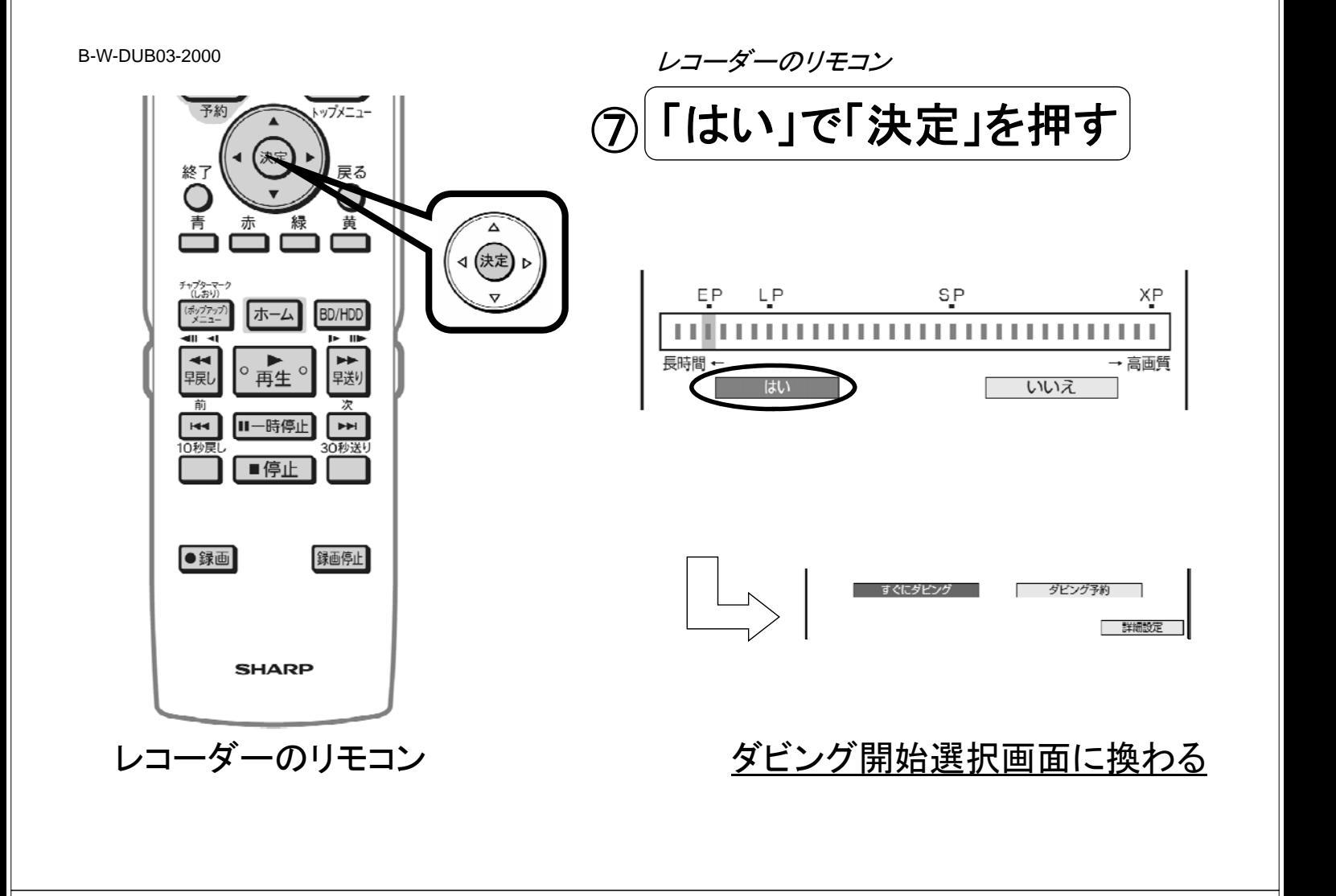

B-W-DUB03-2000

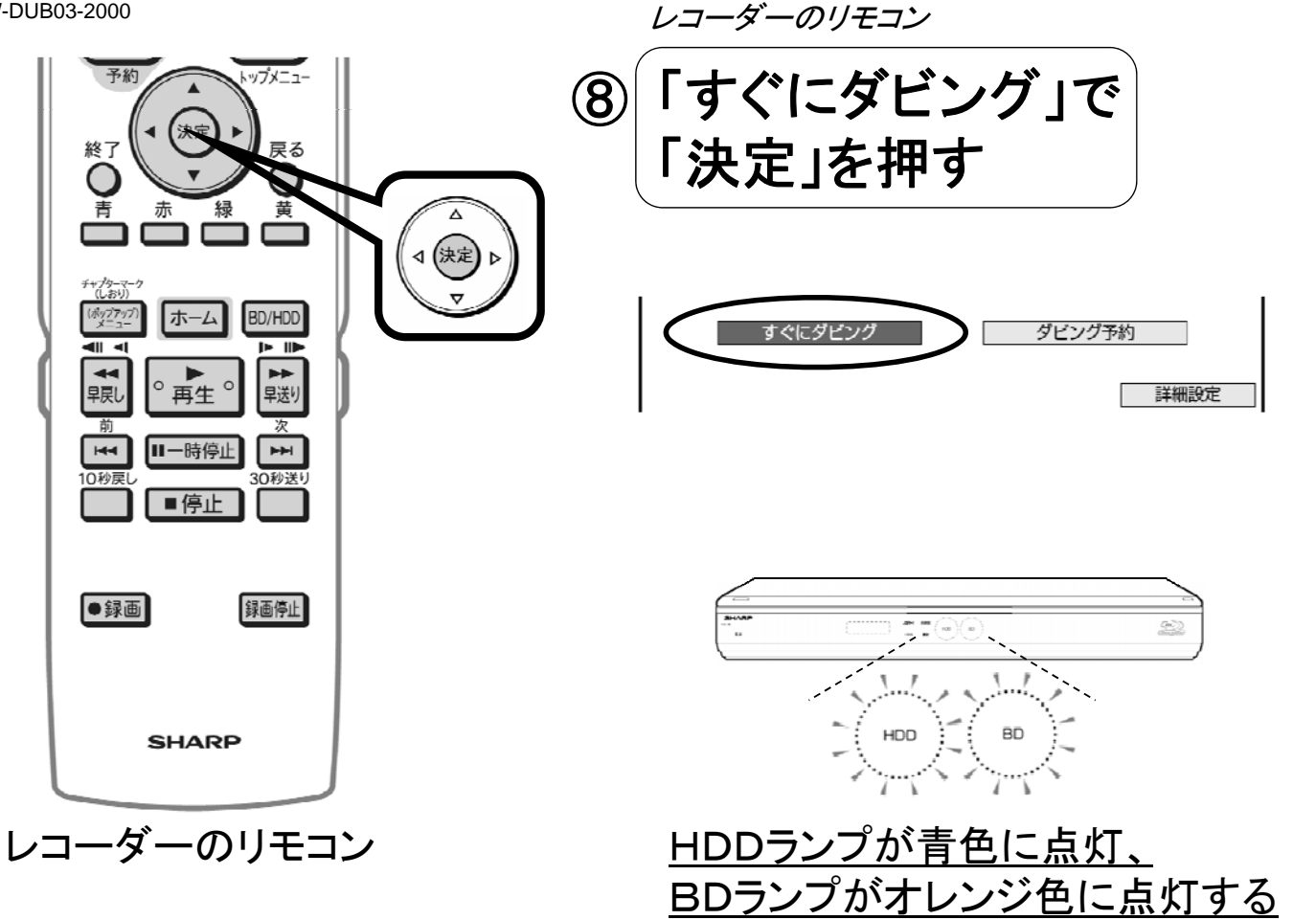

ダビング終了

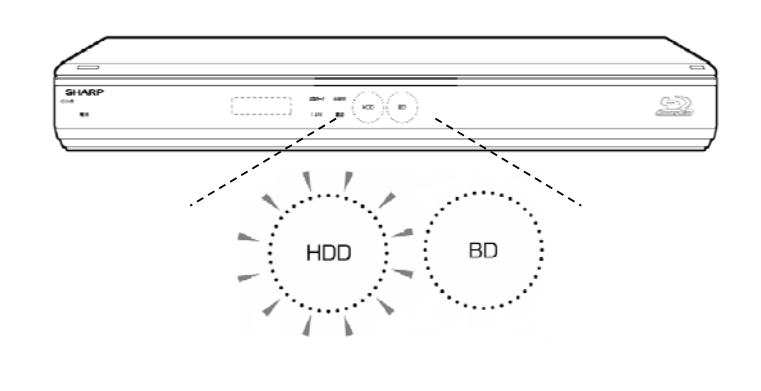

<u>ダビングが終了すると、</u> HDDランプが白色に点灯、 <u>BDランプが消灯する</u>